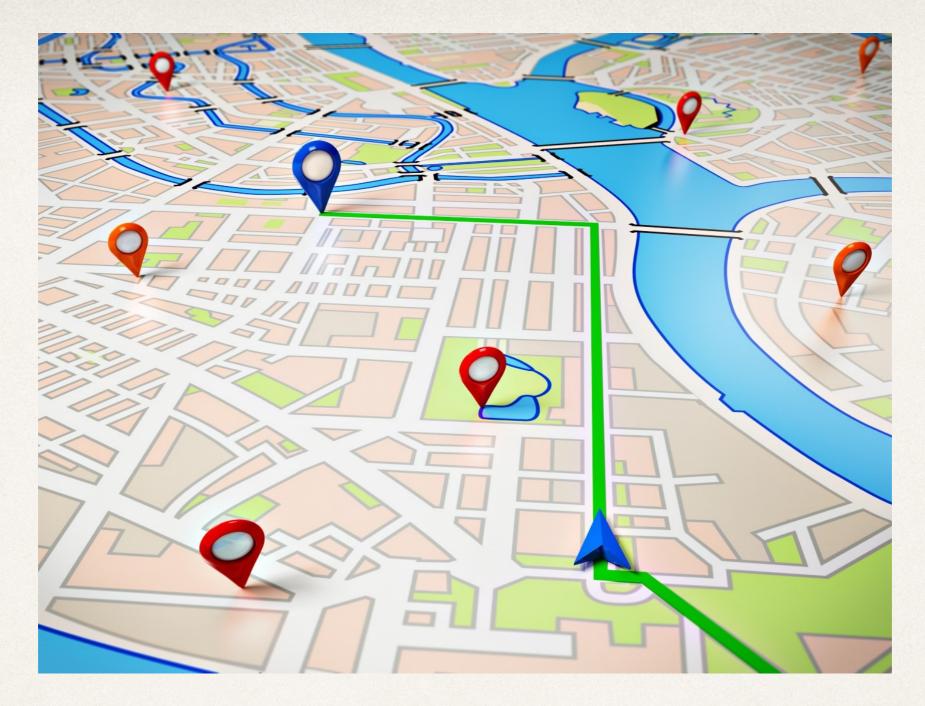

### Location-based Frameworks

Dr. Sarah Abraham

University of Texas at Austin CS329e Spring 2020

### Location Data

- Provides information on device's GPS location
- Provides information about surrounding area
- \* Requires user's permission for privacy concerns

### Core Location

- Framework that determines current location and heading of device
- Power-intensive operation
  - Standard location service
  - Significant change location service

## Accessing Location

- User must grant permission for app to use location services
- Can ask for permission:
  - When app is running
  - When app is not running (iOS will start app upon reaching a destination)
- String requesting permission stored in Info.plist:
  - NSLocationWhenInUseUsageDescription
  - NSLocationAlwaysUsageDescription

| Key                                 |          | Туре       | Value                                                |
|-------------------------------------|----------|------------|------------------------------------------------------|
| ▼ Information Property List         |          | Dictionary | (16 items)                                           |
| NSLocationWhenInUseUsageDescription | <b>*</b> | String     | This application will use location data when running |
| NSLocationAlwaysUsageDescription    | <b>‡</b> | String     | This application will use location data all the time |

## Core Location Upon App Start

- 1. Check that location services are available
- 2. If so, request authorization
- 3. If the user has not authorized the app, a popup will request permission
- 4. User permission stored in Settings -> Privacy -> Location Services -> [app name]
- 5. If the user has authorized the app,
  didChangeAuthorizationStatus method runs allowing app to
  begin location monitoring

## CLLocationManagerDelegate

- Defines methods to receive heading and location updates
  - didUpdateLocations ([CLLocation])
    - Tells delegate new location data is available
  - didUpdateHeading (CLHeading)
    - Tells delegate new heading data is available
  - didVisit (CLVisit)
    - Tells delegate new visit-related event was received

# Additional Location Delegate Methods

- Receives and handles:
  - Location errors
  - Pauses in location data updates
  - Entering and exiting specified regions (CLRegion)
  - Monitoring for specified regions (CLRegion)
  - Checking for beacons (CLBeacon)
  - Changes in app authorization status

### CLLocation

- Object that represents location data generated by CLLocationManager
  - Geographical coordinates
  - Altitude
  - Speed and heading
  - Accuracy of measurements
  - Time of sampling

# Instapoll Question: Location Services

True or False: An app must ask permission if it uses locational data while not running, but apps are always allowed to use locational data when running

## MapKit

- \* API that handles:
  - Map display
  - Location plotting
  - Route drawing
  - Object rendering (overlays)

# Using MapKit

- Import MapKit
- Include MKMapView in view controller
  - Allows display of map view
- Set view controller to implement MKMapViewDelegate protocol
- Add user location information, annotations and type of map view

## Pins (MKAnnotation)

- Define locations of interest at specified coordinates
- MKPointAnnotation provides simple annotation (location, title and subtitle)
- Can customize pins using MKAnnotation protocol within a custom class

### Custom MKAnnotation

- 1. Create annotation class as NSObject subclass
- 2. Implement MKAnnotation protocol
- 3. Create annotation object and add to map
- 4. Implement viewForAnnotation method to handle annotation detailCalloutAccessoryView
  - Must include view constraints to display properly

## Using the Simulator with Location

- Emulate pinch gestures by mousing over screen and pressing "option"
  - Two "touch" points will appear
  - Click to move/rotate these positions to modify screen zoom and orientation
- Under Debug -> Location, Custom Location will allow you to position user within the simulator

## Google Maps

- Possible to use Google Maps instead of Apple Maps
- Must have:
  - iOS Google Map SDK API and Google Places API Web Service enabled
  - API key for Google Maps SDK associated with bundle identifier
  - Google Places API key
  - Google Maps SDK installed in project

# Making the Libraries Play Nicely

- Google Developer Console < <a href="https://console.developers.google.com/apis/library">https://console.developers.google.com/apis/library</a>
- Cocoapods Dependency Manager < <a href="https://cocoapods.org">https://cocoapods.org</a>
- Bridging Headers to allow Swift project to talk to Map's Objective-C library code
- \* <<u>https://www.raywenderlich.com/109888/google-maps-ios-sdk-tutorial</u>>